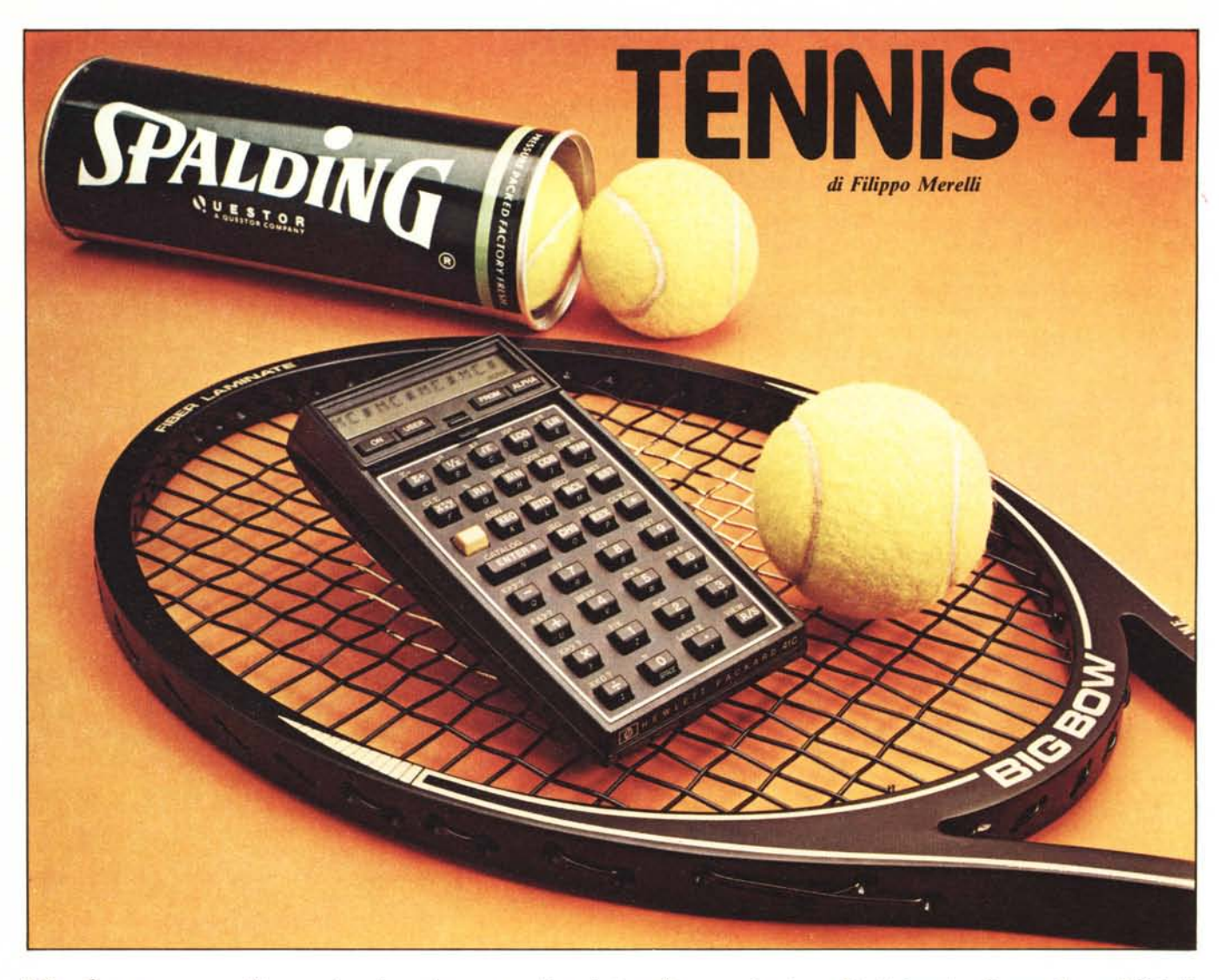

*"Perdere una partita a tennis contro un avversario più forte di noi è unfatto abbastanza normale. Ma che succede se l'avversario in questione si chiama HP 41* C? *È forse vero che le macchine sono diventate più intelligenti degli uomini? ...l'era degli androidi è già cominciata ...*

*L 'obiellivo era di realizzare un "compagno di giochi" elellronico portatile, compatto, possibilmente intelligente, che* si *allenesse alle regole del gioco senza barare (in modo da porsi in situazione di parità con*  $l'uomo$ ) *e che non facesse rimpiangere troppo una partita efjelluata "dal vero".*

*La scelta è caduta sulla H P 41* C *e sul tennis: il gioco del tennis inlalli* si *presta molto bene ad essere simulato su calcolatore per una serie di motivi:* si *gioca contro un avversario singolo, le regole sono ben definite, può essere giocato in modo molto agonistico.*

*-La parte più difficile da realizzare è ov-*

*viamente quella relativa alla strategia di gioco della macchina: lì in/alli risiede "/'intelligenza" dell'automa e quindi la possibilità di avere un comportamento pseudo-umano.*

### **Limiti**

Come al solito il mezzo a disposizione per risolvere un dato problema ne condiziona poi i risultati finali: nel nostro caso l'elemento vincolante di tutto il progetto TENNIS è costituito dall'avere a disposizione un display a 12 cifre (sia pure alfanumeriche). Ciò ha portato a restringere la larghezza del campo da tennis tradizionale, che si è quindi modificato da così

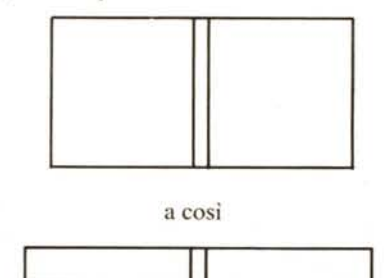

Ne deriva che si è persa la possibilità di avere dei colpi incrociati; ma questa è in verità l'unica diflìcoltà insormontabile che si è incontrata.

Per il resto soltanto pochi dettagli non sono stati riprodotti (più che altro per cercare di contenere al massimo il tempo di elaborazione); essi sono:

- I il giocatore alla battuta (e anche l'HP 41) ha a disposizione una sola palla (ma la macchina non sbaglia mai il servizio).
- 2 il SET può essere vinto anche col punteggio di 6 a 5 (senza quindi tie break o vantaggio di due punti).

Nulla vieta comunque di riprodurre anche queste caratteristiche inserendo nel programma le modilìche opportune (vedremo poi dove intervenire).

#### Realizzazione

Il programma TENNIS è lungo circa 1200 byte, il che impone di girarlo su una HP 41 C con 2 moduli di memoria aggiuntivi (SIZE 025) o su una HP 41 CV o 41 C con RAM quadrupla.

Il display mostra alternativamente il campo del giocatore (fig. la) e il campo

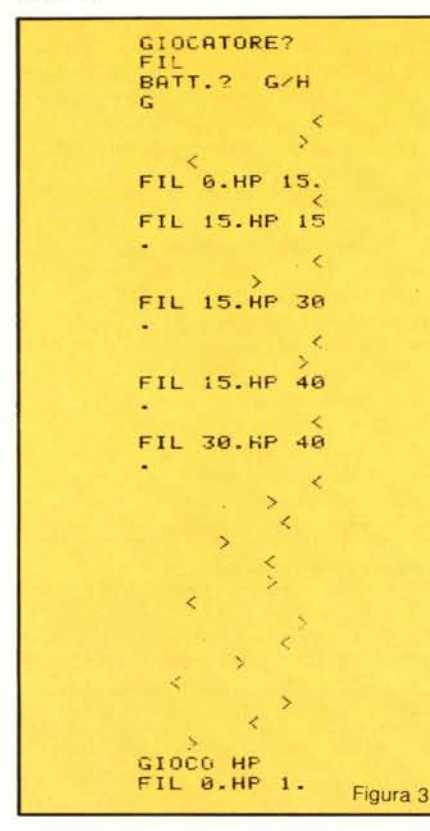

dell'avversario (fig. Ib) visti da una stessa angolazione.

La posizione della palla è indicata dal  $\sin\theta$ bolo  $\lt$  oppure  $\gt$  e la freccia punta in direzione della rete, che viene perciò a trovarsi all'estrema sinistra del display quando è inquadrato il campo del giocatore e all'estrema destra nell'altro caso.

Tutto il discorso è molto più intuitivo e facile a vista che non a parole ed il sistema di rappresentazione scelto sottopone gli occhi dell'osservatore al tipico movimento "va e vieni" di chi guarda una partita di tennis.

Quando la palla batte in terra si ha un suono, di tonalità bassa quando cade nel campo HP, acuta quando cade nel campo del giocatore.

Il giocatore ha a disposizione circa un secondo per colpire la palla (istruzione PSE) e tale condizione viene evidenziata dall'avvertimento sonoro già detto e dall'accensione (per tutta la pausa) del Flag 01 sul display.

La racchetta del giocatore è stata riprodotta mediante la prima fila di tasti (Fig. 2) che permettono di colpire la palla con forza crescente da sinistra a destra.

È quindi esclusa per il giocatore l'eventualità di "lisciare" la palla (a tutto suo vantaggio perché l'HP 41 non fa di questi errori). Per tenere però conto della possibilità di colpire più o meno correttamente la palla e di dosare esattamente la forza del tiro c'è un generatore casuale (subroutine CAS) che interviene a modificare, in maniera molto limitata (I posizione), il punto in cui andrà a cadere la palla.

Naturalmente, avendo presupposto di

porre su un piano di parità macchina e giocatore, quando l'HP 41 si troverà a dover colpire la palla avrà a disposizione 5 alternative di tiro con lo stesso limite (I posizione) di imprecisione.

Completano i tasti operativi "TENNIS" da usarsi una sola volta quando si è caricato il programma e si vuole giocare la prima partita e "PART" che serve per giocare i set successivi.

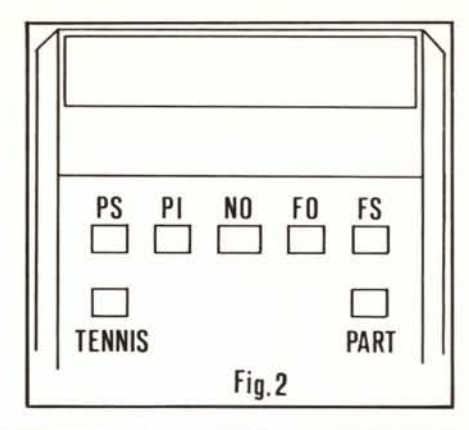

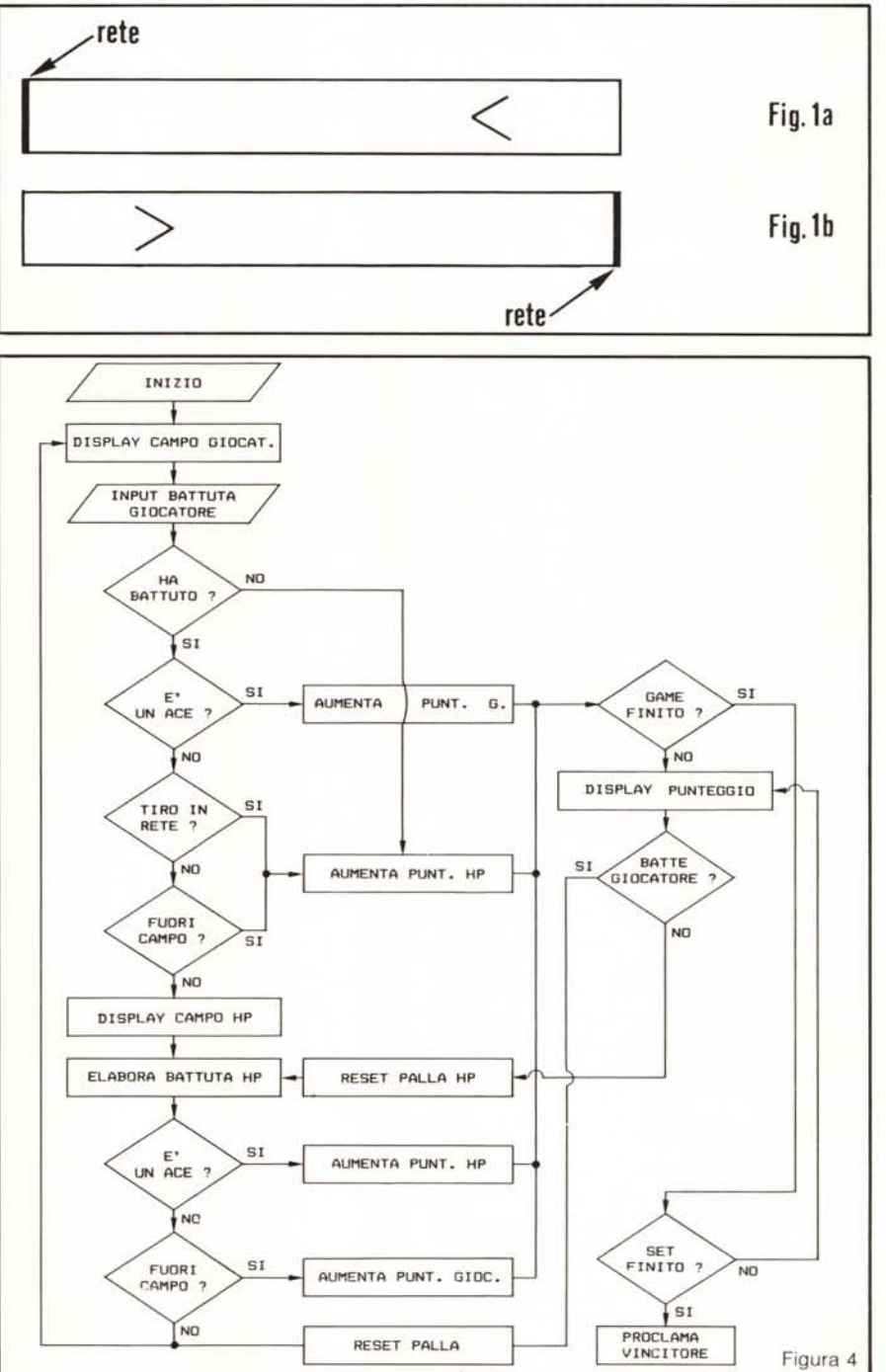

Premendo uno di questi tasti la macchina chiede il nome del giocatore (la tastiera è già in ALFA). Per questioni di "estetica" del display si consiglia di porre uno spazio dopo il nome del giocatore e di usare diminutivi. Vengono comunque accettati dalla macchina i primi 6 caratteri del nome impostato.

Si prosegue al solito col tasto R/S e l'HP 41 chiede chi effettua la battuta nel primo game. Bisogna rispondere G (giocatore) oppure H (HP 41) e proseguire col R/S.

Ovviamente se il giocatore ha la battuta non deve avere limiti di tempo per colpire la palla: in questo caso il display mostra la palla tutta a destra ai limiti del campo. accende il Flag 01 e ricorda (col suono acuto) che aspetta la battuta.

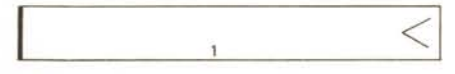

Se invece batte l'HP 41 due suoni consecutivi di tono intermedio avvertono il giocatore di "palla in arrivo". La posizione iniziale della palla non viene in questo caso visualizzata.

A questo punto siamo in gioco' Si raccomandano riflessi pronti e mosse sicure perché la macchina non perdona. La storia di un game abbastanza onorevole (per il giocatore!) é raccontata in Fig. 3.

#### **Punteggio**

Analizziamo brevemente i criteri che si sono seguiti per l'attribuzione dei punti, esaminando i 4 casi che si possono presentare nel corso di una partita:

- I un giocatore caccia la palla in rete (oppure non risponde entro il termine di un secondo): si ha punto perso e nessuna segnalazione ausiliaria sul display.
- 2 un giocatore manda la palla oltre il fondo campo avversario: si ha punto perso e la condizione viene segnalata dall'accensione del Flag F 04.
- 3 un giocatore fa una smorzata vincente sotto rete (in cui cioè la palla tocca terra subito dopo averla superata): si ha punto guadagnato e si accende il Flag F 00. Può aversi anche su servizio (ace).
- 4 un giocatore fa un colpo passante che va a cadere all'estremità del campo "infìlando" l'avversario: si ha punto guadagnato e si accende il Flag F 03.

Le segnalazioni ausiliarie vengono naturalmente effettuate mentre viene aggiornato il punteggio sul display (che risulta, sulle prime, un tantino "affollato").

#### **Programma**

Come in ogni gioco interattivo (o elaborazione real time se ci piace parlare di cose serie) l'elemento di gran lunga più importante è il tempo di elaborazione: anche in questo caso numerose "storture" logiche e duplicazioni di parti di programma sono dedicate alla minimizzazione di questo tempo.

Il flow chart di principio del programma

TENNIS è riportato in Fig. 4 (nell'ipotesi che sia il giocatore ad effettuare la prima battuta); a tale riguardo c'è da osservare che le operazioni logiche situate alla destra della colonna principale (cioè del main program) sono realizzate dalla Unità di Gestione Punteggio (UGP) di Fig. 5 che provvede anche ai ritorni verso la colonna stessa.

A proposito della UG P c'è da notare che in effetti anche essa è duplicata (una parte per far avanzare il punteggio del giocatore ed un'altra per il punteggio HP), lasciando in comune solo la parte relativa alla costruzione del display.

Intervenendo sul segmento chiamato DOP (13) (attenzione. non è una label) è possibile riprodurre anche l'aggiudicazione del set con la regola del doppio distacco.

Da notare il sistema adottato per riprodurre la scala di conteggio dei punti e l'uso dei Flag F 08 per segnalare la condizione di parità, F 09 Flag vantaggio giocatore, F 07 Flag vantaggio HP 41.

Nel corso del programma sono stati utilizzati (oltre ai già ricordati Flag F 01. F 03, F 04) anche i Flag F 05 per battuta effettuata, F 06 indicatore servizio giocatore/HP, F 10 indicatore di palla in gioco (e quindi di limite di tempo per il giocatore nel colpire la palla).

L'utilizzazione dei registri di memoria è mostrata in Fig. 6.

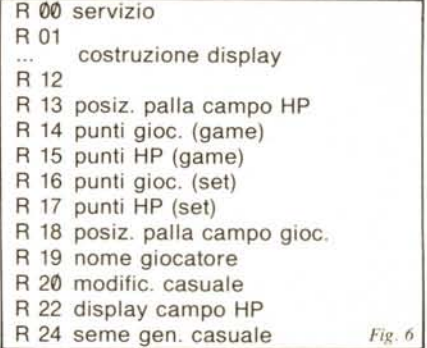

#### **Strategia di risposta**

Come già accennato in precedenza la possibilità per un automa di reagire in situazioni diverse é condizionata dalle regole

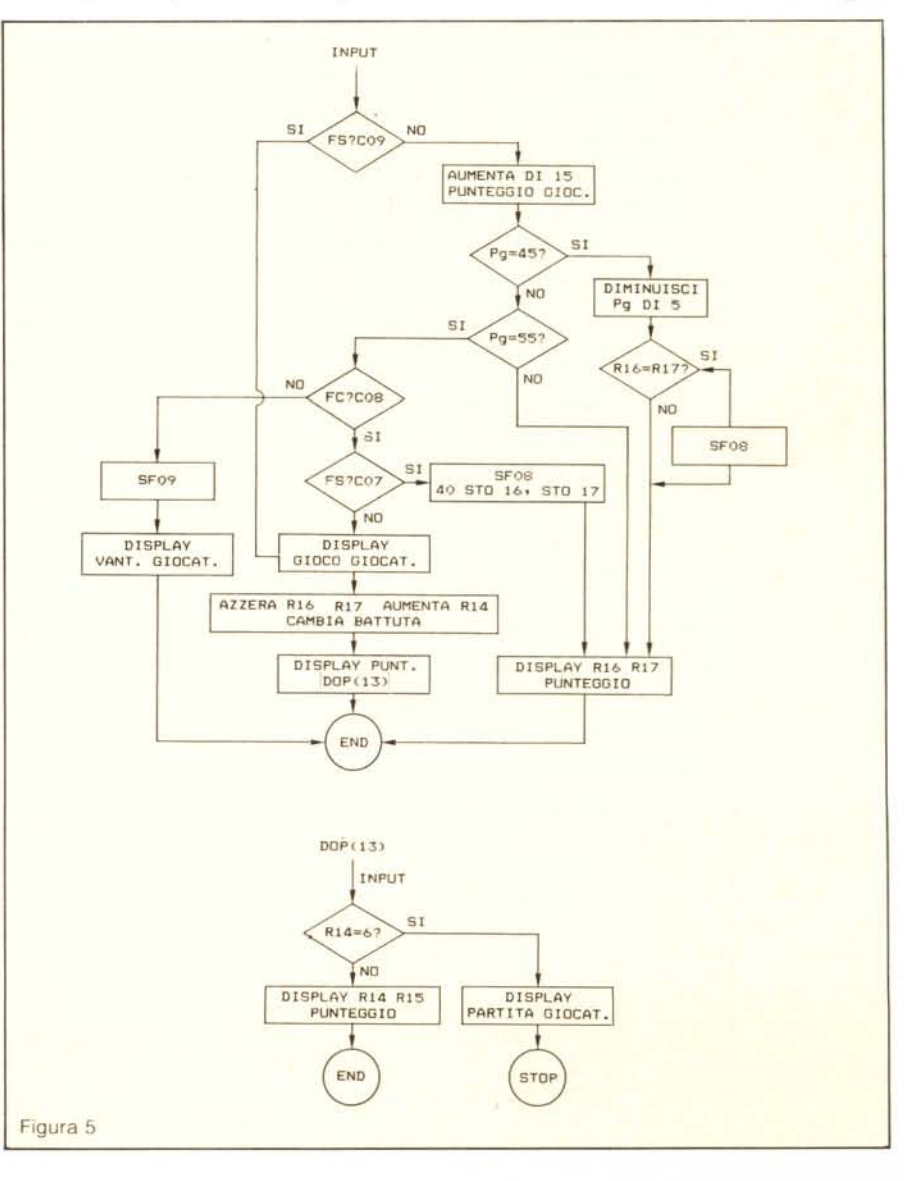

#### $Tennis - 41$

di comportamento che gli sono state insegnate; non solo, la risposta R del nostro androide è infatti, nel caso più generale, espressa dalla relazione

 $R = R$  (Spres, Spass, Reg. An) che ci dice come la risposta in questione sia funzione di:

 $Spress =$  stato presente o situazione presente.

**Spass**  $=$  stato passato o storia o memoria della macchina.

 $=$  regole di comportamento (tipo Reg tabella: se succede A rispondi B ecc.).

 $=$  analisi (effettuata dalla macchi- $An$ na) della efficacia di risposte date in passato in situazioni simili (capacità di apprendimento).

La nostra HP 41 TENNIS non si avvale del parametro An (si tratta pur sempre di una calcolatrice tascabile!). Viene però considerata la posizione della palla nel campo HP (stato presente), la posizione, nel campo giocatore, da cui proveniva la palla (stato passato) e le regole di comportamento istruiscono la macchina a smorzare, se la palla proveniva da una posizione

vicina al fondo campo giocatore; ad effettuare un colpo passante se il giocatore si trovava sotto rete.

Si è infine cercato di ricostruire in parte l'estro (o libero arbitrio) di un ipotetico umanoide rendendo la quantità Reg funzione (in certa misura e a volte) di un generatore pseudo-casuale.

Si é notato sperimentalmente che bilanciando in maniera opportuna i vari parametri è possibile ottenere un comportamento tale da rendere la vita difficile anche ad un giocatore esperto, attento e preparato.

Alcune volte le reazioni della HP 41 sono prevedibili, qualche volta i suoi colpi vincenti non riescono (c'è sempre "l'imprecisione" di un digit di cui si è già detto), ma il più delle volte le sue smorzate non perdonano; inoltre alla macchina non capita mai di cacciare in rete la palla.

Ritengo non adatto approfondire qui ulteriormente l'argomento "risposta della macchina", eventualmente il tema potrà essere ripreso in un altro articolo (se di interesse generale); dirò solo che il "cervel-

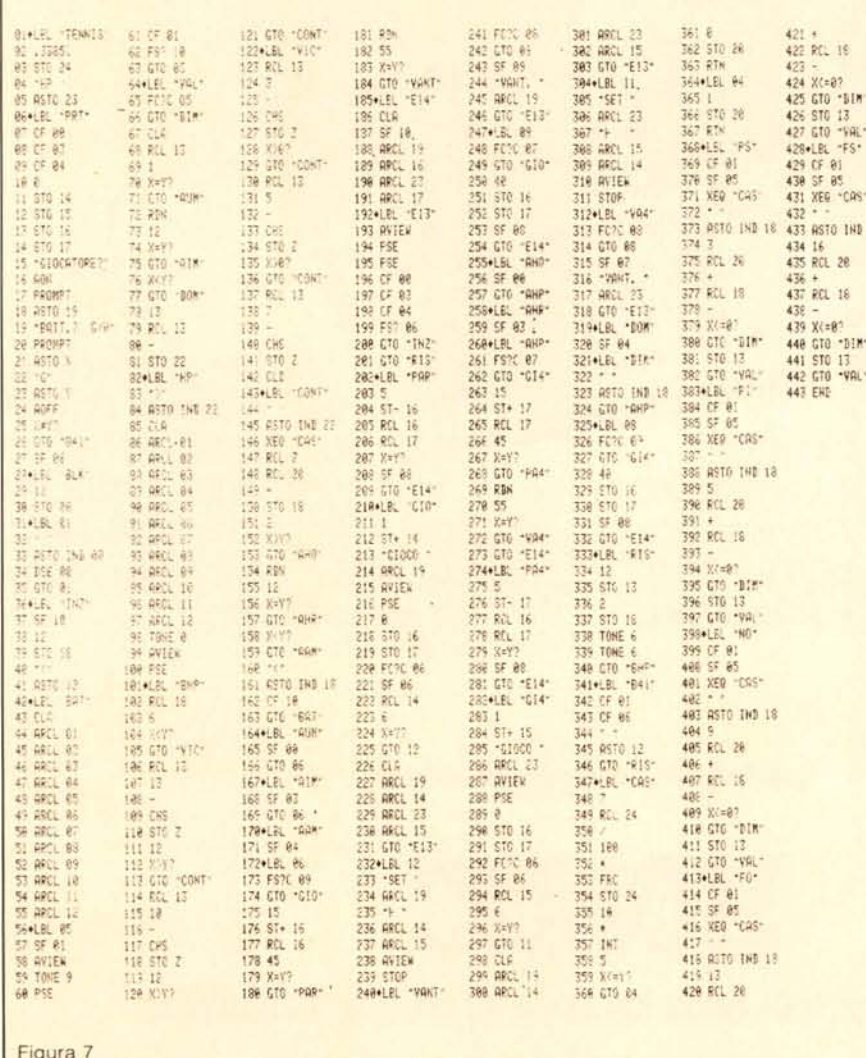

#### Valutazioni

Passato un certo periodo iniziale di apprendimento, in cui il giocatore impara a dosare la forza dei colpi e prende familiarità con le informazioni "sparate" sul display (quando l'HP ci darà una 41 con visualizzatore più capace?) le partite cominciano a diventare interessanti e i punteggi abbastanza onorevoli (per il giocatore s'intende).

Si consiglia di iniziare sempre una partita dando il primo servizio al giocatore: ciò serve anche per "ripulire" i registri usati per la costruzione del display (che potrebbero risultare sporchi per usi precedenti della macchina o false manovre nel corso del gioco, ad esempio colpi del giocatore durante la pausa di visualizzazione del campo HP).

Il tennista HP 41 mostra una certa 'grinta" e una spiccata predilezione per le smorzate (attenzione a non tirargli troppo spesso la palla sotto rete).

Quando il giocatore ha il servizio può utilizzare (se vuole far punti!) solo i tasti FO e FS. Col primo è facile "infilare" la HP 41 con un ace, ma attenzione che se il colpo non riesce la macchina può smorzare sulla risposta. Un po' di esperienza vale comunque più di tante parole.

Detto che i risultati sono stati senz'altro superiori alle aspettative (ed anzi addirittura "miracolosi" secondo alcuni) passo a sciropparvi il listing delle istruzioni che trovate in Fig. 7. Buon divertimento!

#### Eventuali modifiche

Nell'intervenire sul listing del programma tennis per effettuare quelle modifche o "limature" che si ritenessero necessarie, si tenga presente che il programma stesso è al limite di capacità per una HP 41 C dotata di 2 moduli semplici di memoria aggiuntiva

Un po' di spazio può essere ricavato modificando le intestazioni delle varie label alfanumeriche e riducendole ad una sola lettera (attenzione ad usare le lettere da A ed E).

Nella gestione del display, al posto degli statement CLA e ARCL Ø1 (label BAT e HP) può utilizzarsi " " (1 spazio); l'istruzione ARCL 12 può essere eliminata.

Chi volesse invece variare la forza con la quale si colpisce la palla, può intervenire (label PS, PI, NO, FO, FS) sulle quantità numeriche (in ordine 3, 5, 9, 13, 16) poste dopo l'istruzione ASTO IND 18 e che rappresentano il numero di "posti" sul display di cui viene spostata la palla per effetto della battuta (si suggerisce di provare la combinazione 3, 7, 13, 16, 18).

La rappresentazione della palla può essere sostituita con la classica "star" Buon lavoro.

# **Hewlett packard è alla Homic.**

Vieni alla Homic, e fatti mostrare un"personal" Hewlett-Packard: ne trovi diversi, dal modello più semplice per studenti, al più sofisticato\*che raggruppa in un unico "corpo" video grafico, stampante,

unità a nastro magnetico, sistema operativo, tastiera e che risol-

\* HP/85 in figura ve professionalmente i problemi dei calcoli scientifici e finanziari dei professionisti. Vieni alla Homic, Hewlett Packard c'è.

Rivenditore Autorizzato Personal Computer

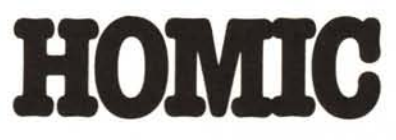

## **il più grande centro italiano di microcomputer**

Centro vendita: Galleria De Angeli 1 - Miiano - Te!. 437058 Uffici: PiazzaDe Angeli 3 - Milano - Tel. 4695467 / 4696040